14\_2\_dt\_examples

# Decision Trees in AIMA, WEKA, and SCIKIT-LEARN

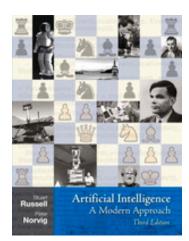

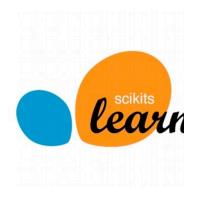

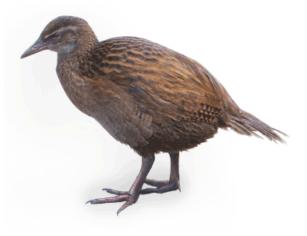

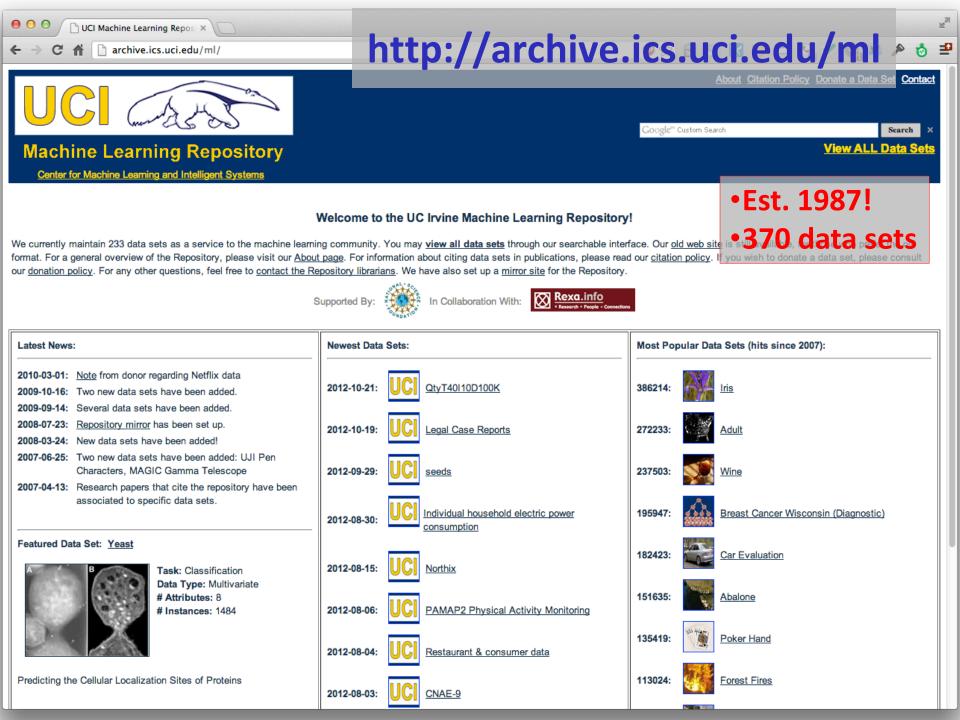

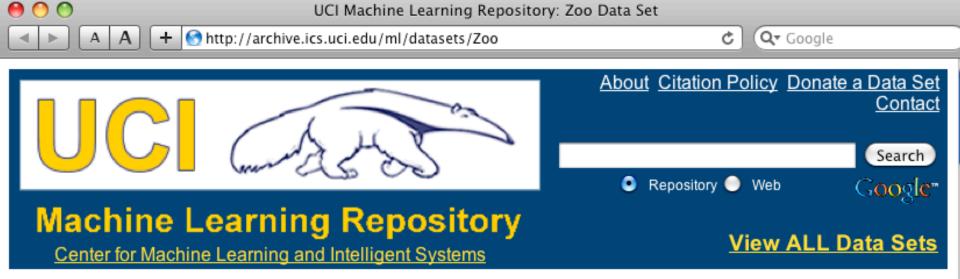

Zoo Data Set Download: Data Folder, Data Set Description

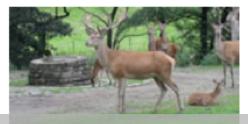

Abstract: Artificial, 7 classes of animals

#### http://archive.ics.uci.edu/ml/datasets/Zoo

| Data Set<br>Characteristics:  | Multivariate            | Number of<br>Instances:  | 101 | Area:                  | Life           |
|-------------------------------|-------------------------|--------------------------|-----|------------------------|----------------|
| Attribute<br>Characteristics: | Categorical,<br>Integer | Number of<br>Attributes: | 17  | Date Donated           | 1990-05-<br>15 |
| Associated Tasks:             | Classification          | Missing Values?          | No  | Number of Web<br>Hits: | 18038          |

- 1) animal name: string
- 2) hair: Boolean
- 3) feathers: Boolean
- 4) eggs: Boolean
- 5) milk: Boolean
- 6) airborne: Boolean
- 7) aquatic: Boolean
- 8) predator: Boolean
- 9) toothed: Boolean
- 10) backbone: Boolean
- 11) breathes: Boolean
- 12) venomous: Boolean
- 13) fins: Boolean
- 14) legs: {0,2,4,5,6,8}
- 15) tail: Boolean
- 16) domestic: Boolean
- 17) catsize: Boolean
- 18) type: {mammal, fish, bird, shellfish, insect, reptile, amphibian}

...

# Zoo training data

#### category label

#### **101 Instances**

aardvark,1,0,0,1,0,0,1,1,1,1,0,0,4,0,0,1,mammal antelope,1,0,0,1,0,0,0,1,1,1,0,0,4,1,0,1,mammal bass,0,0,1,0,0,1,1,1,1,0,0,1,0,1,0,0,fish bear, 1, 0, 0, 1, 0, 0, 1, 1, 1, 1, 0, 0, 4, 0, 0, 1, mammal boar,1,0,0,1,0,0,1,1,1,1,0,0,4,1,0,1,mammal buffalo,1,0,0,1,0,0,0,1,1,1,0,0,4,1,0,1,mammal calf,1,0,0,1,0,0,0,1,1,1,0,0,4,1,1,1,mammal carp,0,0,1,0,0,1,0,1,1,0,0,1,0,1,1,0,fish catfish,0,0,1,0,0,1,1,1,1,0,0,1,0,1,0,0,fish cavy,1,0,0,1,0,0,0,1,1,1,0,0,4,0,1,0,mammal cheetah, 1, 0, 0, 1, 0, 0, 1, 1, 1, 1, 0, 0, 4, 1, 0, 1, mammal chicken,0,1,1,0,1,0,0,0,1,1,0,0,2,1,1,0,bird chub,0,0,1,0,0,1,1,1,1,0,0,1,0,1,0,0,fish crab,0,0,1,0,0,1,1,0,0,0,0,0,4,0,0,0,shellfish

#### Zoo example

- aima-python> python
- >>> from learning import \*
- >>> zoo
- <DataSet(zoo): 101 examples, 18 attributes>
- >>> dt = DecisionTreeLearner()
- >>> dt.train(zoo)
- >>> dt.predict(['shark',0,0,1,0,0,1,1,1,1,0,0,1,0,0,0]) #eggs=1 'fish'
- >>> dt.predict(['shark',0,0,0,0,0,1,1,1,1,0,0,1,0,0,0,0]) #eggs=0 'mammal'

#### Zoo example

#### >> dt.dt

DecisionTree(13, 'legs', {0: DecisionTree(12, 'fins', {0: DecisionTree(8, 'toothed', {0: 'shellfish', 1: 'reptile'}), 1: DecisionTree(3, 'eggs', {0: 'mammal', 1: 'fish'})}), 2: DecisionTree(1, 'hair', {0: 'bird', 1: 'mammal'}), 4: DecisionTree(1, 'hair', {0: DecisionTree(6, 'aquatic', {0: 'reptile', 1: DecisionTree(8, 'toothed', {0: 'shellfish', 1: 'amphibian'})), 1: 'mammal'}), 5: 'shellfish', 6: DecisionTree(6, 'aquatic', {0: 'insect', 1: 'shellfish'}), 8: 'shellfish'})

```
>>> dt.dt.display()
```

Test legs

#### legs = 0 ==> Test fins

- fins = 0 ==> Test toothed
  toothed = 0 ==> RESULT = shellfish
  - toothed = 1 ==> RESULT = reptile
- fins = 1 ==> Test eggs
  - eggs = 0 ==> RESULT = mammal
  - eggs = 1 ==> RESULT = fish
- legs = 2 ==> Test hair
  - hair = 0 ==> RESULT = bird
  - hair = 1 ==> RESULT = mammal
- legs = 4 ==> Test hair
  - hair = 0 ==> Test aquatic
    - aquatic = 0 ==> RESULT = reptile
    - aquatic = 1 ==> Test toothed
      - toothed = 0 ==> RESULT = shellfish
      - toothed = 1 ==> RESULT = amphibian
  - hair = 1 ==> RESULT = mammal
- legs = 5 ==> RESULT = shellfish
- legs = 6 ==> Test aquatic
  - aquatic = 0 ==> RESULT = insect
  - aquatic = 1 ==> RESULT = shellfish
- legs = 8 ==> RESULT = shellfish

#### Zoo example

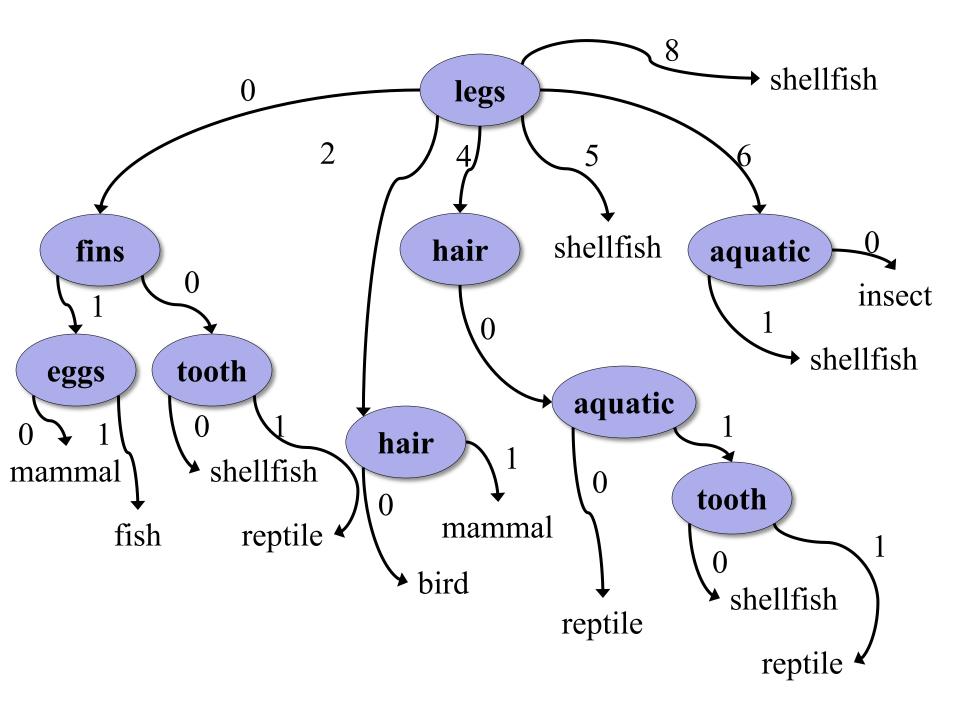

>>> dt.dt.display() Test legs legs = 0 ==> Test fins fins = 0 ==> Test toothedtoothed = 0 = RESULT = shellfishtoothed = 1 ==> RESULT = reptile fins = 1 ==> Test milk milk = 0 = RESULT = fishmilk = 1 ==> RESULT = mammal legs = 2 ==> Test hair hair = 0 ==> RESULT = bird hair = 1 ==> RESULT = mammal legs = 4 ==> Test hair hair = 0 ==> Test aquatic aquatic = 0 ==> RESULT = reptile aquatic = 1 ==> Test toothed toothed = 0 = RESULT = shellfishtoothed = 1 ==> RESULT = amphibian hair = 1 ==> RESULT = mammal legs = 5 ==> RESULT = shellfish legs = 6 ==> Test aquatic aquatic = 0 ==> RESULT = insect aquatic = 1 ==> RESULT = shellfish legs = 8 ==> RESULT = shellfish

#### Zoo example

After adding the shark example to the training data & retraining

# Weka

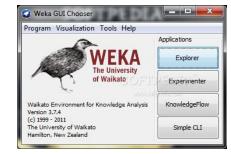

- Open-source Java machine learning tool
- <u>http://www.cs.waikato.ac.nz/ml/weka/</u>
- Implements many classifiers & ML algorithms
- Uses common data representation format; easy to try different ML algorithms and compare results
- Comprehensive set of data pre-processing tools and evaluation methods
- Three modes of operation: GUI, command line, Java API

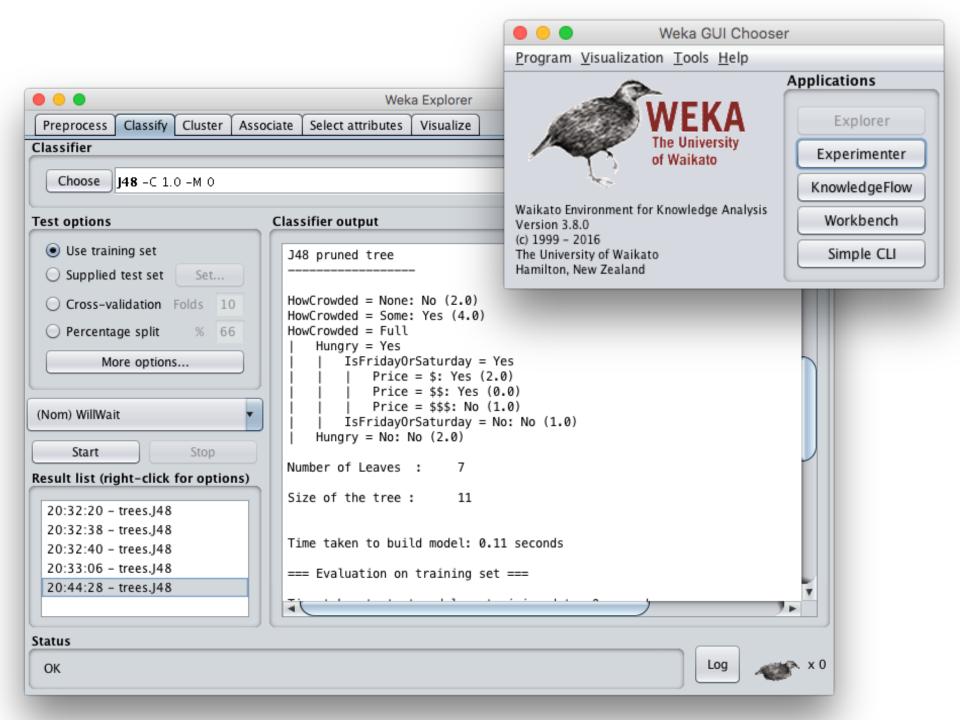

## **Common .arff\* data format**

% Simplified data for predicting heart disease with just six variables
% Comments begin with a % allowed at the top
@relation heart-disease-simplified
age is a numeric attribute
@attribute age numeric
@attribute sex { female, male }
sex is a nominal attribute
@attribute chest\_pain\_type { typ\_angina, asympt, non\_anginal, atyp\_angina}
@attribute cholesterol numeric
@attribute exercise\_induced\_angina {no, yes}
@attribute class {present, not\_present}

@data
@data
63,male,typ\_angina,233,no,not\_present
67,male,asympt,286,yes,present
67,male,asympt,229,yes,present
38,female,non\_anginal,?,no,not\_present

. . .

Training data

\*ARFF = Attribute-Relation File Format

# Weka demo

cs.waikato.ac.nz

Courses

D

Weka

Book

#### **WEKA**

Blog

#### The workbench for machine learning

C

Wiki

Weka is tried and tested open source machine learning software that can be accessed through a graphical user interface, standard terminal applications, or a Java API. It is widely used for teaching, research, and industrial applications, contains a plethora of built-in tools for standard machine learning tasks, and additionally gives transparent access to well-known toolboxes such as scikit-learn, R, and Deeplearning4i.

Download Docs

Courses

Book

Δ D

#### https://cs.waikato.ac.nz/ml/weka/

#### **Install Weka**

- Download and install Weka
- cd to your weka directory
- Invoke the GUI interface or call components from the command line
  - You may want to set environment variables
     (e.g., CLASSPATH) or aliases (e.g., weka)

#### Getting your data ready

- Our class <u>code repo</u>'s <u>ML</u> directory has several data files for the restaurant example
  - **1.** <u>restaurant.csv</u>: original data in simple text format
  - 2. <u>restaurant.arff</u>: data put in Weka's arff format
  - **3.** <u>restaurant\_test.arff</u>: more data for test/evaluation
  - **4.** <u>restaurant\_predict.arff</u>: new data we want predictions for using a saved model
- #1 is the raw training data we're given
- We'll train and save a model with #2
- Test it with #3
- Predict target on new data with #4

### **Open Weka app**

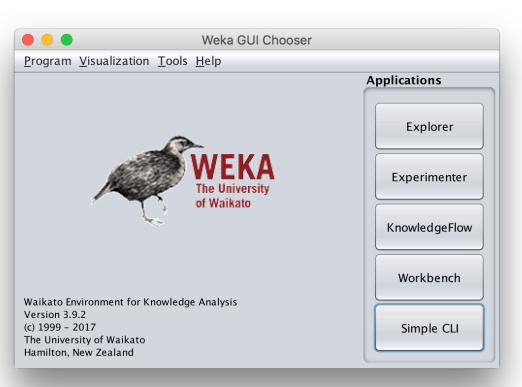

- cd /Applications/weka
- java -jar weka.jar
- Apps optimized for different tasks
- Start with Explorer

#### **Explorer Interface**

|                                            | Weka Wo                                  | orkbench                    |                           |                            |
|--------------------------------------------|------------------------------------------|-----------------------------|---------------------------|----------------------------|
| Program File Edit                          |                                          |                             |                           |                            |
| 💽 🥝 Preprocess 🥥 Classify 🥥 Cluster 🥥 Asso | ociate 🥥 Select attributes 🥥 Visu        | ialize 🥥 Experiment         | ) Data mining processes 🥥 | Simple CLI                 |
| Open file Open URL                         | Open DB Gene                             | rate Un                     | do Edit                   | Save                       |
| Choose AllFilter                           |                                          |                             |                           | Apply                      |
| Current relation                           |                                          | Selected attribute          |                           |                            |
| Relation: None<br>Instances: None          | Attributes: None<br>Sum of weights: None | Name: None<br>Missing: None | Distinct: None            | Type: None<br>Unique: None |
| Attributes                                 |                                          |                             |                           |                            |
| All None Ir                                | wert Pattern                             |                             |                           | Visualize All              |
| Status                                     | )                                        |                             |                           |                            |
| Welcome to the Weka Workbench              |                                          |                             |                           | Log ~ × 0                  |

## Starts with Data Preprocessing; open file to load data

|                                   |                                                                                                    | Weka W                                   | orkbench                    |                |                            |  |  |
|-----------------------------------|----------------------------------------------------------------------------------------------------|------------------------------------------|-----------------------------|----------------|----------------------------|--|--|
| Program File Edit                 |                                                                                                    |                                          |                             |                |                            |  |  |
| 🚱 🕢 Preprocess 🥥                  | 🖁 🥥 Preprocess 🥥 Classify 🥥 Cluster 🥥 Associate 🥥 Select attributes 💿 Visualize 🦪 Experiment 🥥 Data mining processes 🥥 Simple CLI |                                          |                             |                |                            |  |  |
| Open file                         | Open URL                                                                                                    | Open DB Gene                             | unc                         | do Edit        |                            |  |  |
| Choose AllFilter                  |                                                                                                    |                                          |                             |                | Apply                      |  |  |
| Current relation                  |                                                                                                    |                                          | Selected attribute          |                |                            |  |  |
| Relation: None<br>Instances: None |                                                                                                    | Attributes: None<br>Sum of weights: None | Name: None<br>Missing: None | Distinct: None | Type: None<br>Unique: None |  |  |
| Attributes                        |                                                                                                    |                                          |                             |                |                            |  |  |
| All                               | None                                                                                                    | Invert Pattern                           |                             |                |                            |  |  |
|                                   |                                                                                                    |                                          |                             |                | ▼ Visualize All            |  |  |
|                                   |                                                                                                    |                                          |                             |                |                            |  |  |
|                                   | Remove                                                                                                    |                                          |                             |                |                            |  |  |
| Status                            |                                                                                                    |                                          |                             |                |                            |  |  |
| Welcome to the Weka               | a Workbench                                                                                                    |                                          |                             |                | Log 💉 x 0                  |  |  |

### Load restaurant.arff training data

|                                   |                        |                             | Weka Workbench          |                                                                       |                            |
|-----------------------------------|------------------------|-----------------------------|-------------------------|-----------------------------------------------------------------------|----------------------------|
| Program File Edit                 |                        |                             |                         |                                                                       |                            |
| 💮 🥝 Preprocess 🌍 Classify         | Cluster                | ssociate 🥥 Select attribute | es 🥥 Visualize 🦪 Experi | ment 🥥 Data mining processes 🥥 Si                                     | mple CLI                   |
| Open file O                       | Open URL               | Open DB                     | Generate                | Undo Edit                                                             | Save                       |
| Filter                            |                        |                             |                         |                                                                       |                            |
| Choose AllFilter                  | • • •                  |                             | Open                    |                                                                       | Apply                      |
| Current relation                  | Look In:               | ml                          |                         |                                                                       |                            |
| Relation: None<br>Instances: None |                        |                             |                         | Invoke options dialog                                                 | Type: None<br>Unique: None |
| Attributes                        | auto-mpg               |                             |                         |                                                                       |                            |
|                                   | 📄 zoo.arff             |                             |                         | Note:                                                                 |                            |
| All                               | 📄 zoo_eval.a           | arff                        |                         | Some file formats offer additional<br>options which can be customized |                            |
|                                   |                        |                             |                         | when invoking the options dialog.                                     |                            |
|                                   |                        |                             |                         |                                                                       |                            |
|                                   | File <u>N</u> ame:     | restaurant.arff             |                         |                                                                       | Visualize All              |
|                                   | Files of <u>Type</u> : | Arff data files (*.arff)    |                         | <b>•</b>                                                              |                            |
|                                   |                        |                             |                         | Open Cancel                                                           |                            |
|                                   |                        |                             |                         |                                                                       |                            |
|                                   | Remove                 |                             |                         |                                                                       |                            |
|                                   |                        |                             |                         |                                                                       |                            |
| Status                            |                        |                             |                         |                                                                       |                            |
| Welcome to the Weka Workbe        | nch                    |                             |                         |                                                                       | Log 💉 X O                  |

### We can inspect/remove features

| Weka E     Preprocess Classify Cluster Associate Select attributes Visualize                                                                            | xplorer                                       |                               |
|----------------------------------------------------------------------------------------------------|-----------------------------------------------|-------------------------------|
| Open file Open URL Open DB Gener                                                                                                    | rate Undo Edit                                | Save                          |
| Filter Choose None                                                                                                    |                                               | Apply Stop                    |
| Current relation Relation: restaurant Attributes: 11                                                                                                    |                                               | ype: Nominal                  |
| Instances: 12     Sum of weights: 12       Attributes                                                                                                   | No.     Label     Count       1     Yes     6 | ique: 0 (0%)<br>Weight<br>6.0 |
| All   None   Invert   Pattern     No.   Name     1   AlternateNearby     2   HasBar                                                                     | 2 No 6                                        | 6.0                           |
| 3       IsFridayOrSaturday         4       Hungry         5       HowCrowded         6       Price         7       Raining         8       Reservations | Class: WillWait (Nom)                         | Visualize All                 |
| 9 Type<br>10 WaitingTime<br>11 WillWait<br>Remove                                                                                                    |                                               |                               |
| Status<br>OK                                                                                                    |                                               | Log 💉 x 0                     |

### Select: classify > choose > trees > J48

|                                            | Weka Workbench                                                                           |
|--------------------------------------------|------------------------------------------------------------------------------------------|
| Program                                    |                                                                                          |
| 💮 🕢 Preprocess 📿 Classify 🥥 Cluster 🕥 Asso | ociate 🥥 Select attributes 🥥 Visualize 🥥 Experiment 🥥 Data mining processes 🥥 Simple CLI |
| Classifier                                 |                                                                                          |
|                                            |                                                                                          |
| V 🚔 weka                                   |                                                                                          |
| ▼ 🗁 classifiers<br>Te ► 🗁 bayes            | Itput                                                                                    |
| _ buyes                                    | icput                                                                                    |
| ► 🚔 functions                              |                                                                                          |
| ► 💼 lazy<br>► 📄 meta                       |                                                                                          |
| ▶ 📄 meta<br>▶ 📄 misc                       |                                                                                          |
| ► imisc ► imisc                            |                                                                                          |
| ▼ 📑 trees                                  |                                                                                          |
| Decision Stress                            |                                                                                          |
| HoeffdingTree                              |                                                                                          |
| J48                                        |                                                                                          |
| 0 LMT                                      |                                                                                          |
|                                            |                                                                                          |
| 🕒 📄 RandomForest                           |                                                                                          |
| Re 📄 RandomTree                            |                                                                                          |
| REPTree                                    |                                                                                          |
|                                            |                                                                                          |
|                                            |                                                                                          |
|                                            |                                                                                          |
|                                            |                                                                                          |
| <u>C</u> lose                              |                                                                                          |
|                                            |                                                                                          |
| Status                                     |                                                                                          |
|                                            |                                                                                          |
| ОК                                         | Log x 0                                                                                  |

#### **Adjust parameters**

|                                       | Weka Workbench                                         | weka.classifiers.trees.J48     | jui.GenericObjectEditor |
|---------------------------------------|--------------------------------------------------------|--------------------------------|-------------------------|
| Program                               |                                                        |                                |                         |
|                                       | ter 🥥 Associate 🥥 Select attributes 🥥 Visualize 🥥 Expe | About                          |                         |
| Classifier                            |                                                        | Class for generating a pruned  | or unpruned C4. More    |
|                                       |                                                        |                                | Capabilities            |
| Choose J48 -C 1.0 -M 1                |                                                        |                                |                         |
|                                       |                                                        | batchSize                      | 100                     |
| Test options                          | Classifier output                                      |                                |                         |
| <ul> <li>Use training set</li> </ul>  |                                                        | binarySplits                   | False                   |
| O Supplied test set Set               |                                                        | collapseTree                   | True                    |
| • Cross-validation Folds 10           |                                                        | onfidenceFactor                | 0.95                    |
| O Percentage split % 66               |                                                        | debug                          | False                   |
| More options                          |                                                        | doNotCheckCapabilities         | False                   |
|                                       |                                                        | doNotMakeSplitPointActualValue | False                   |
| (Nom) WillWait                        |                                                        | minNumObj                      | 1                       |
| Start Stop                            |                                                        | numDecimalPlaces               | 2                       |
| Result list (right-click for options) |                                                        | numFolds                       | 3                       |
|                                       |                                                        | reducedErrorPruning            | False                   |
|                                       |                                                        | saveInstanceData               | False                   |
|                                       |                                                        | seed                           | 1                       |
|                                       |                                                        | subtreeRaising                 | True                    |
|                                       |                                                        | unpruned                       | False                   |
| Status                                |                                                        | useLaplace                     | False                   |
| ОК                                    |                                                        | useMDLcorrection               | True                    |
|                                       |                                                        |                                |                         |
|                                       |                                                        | Open Save.                     | OK Cancel               |

#### **Select the testing procedure**

|                                                                                                    |                                                                                                    | T                                                                                    | est Instances                       |
|----------------------------------------------------------------------------------------------------|----------------------------------------------------------------------------------------------------|--------------------------------------------------------------------------------------|-------------------------------------|
|                                                                                                    | Weka Explorer                                                                                                    | Relation: restaurant<br>Instances: ?                                                 | Attributes: 11<br>Sum of weights: ? |
| Preprocess     Classify     Cluster     Associate       Classifier       Choose     J48 -C 0.95 -M 1                              | Select attributes Visualize                                                                                                    | Open file Open URL                                                                   |                                     |
| Test options                                                                                                    | Classifier output                                                                                                    |                                                                                      | Close                               |
| <ul> <li>Use training set</li> <li>Supplied test set</li> <li>Set</li> </ul>                                                      | Size of the tree : 11                                                                                                    | •                                                                                    | Dpen                                |
| Cross validation     Folds     10       O Percentage split     %     66       More options                                        | === Evaluation on test set ===<br>Time taken to test model on supplied test set: 0                                                                                                    | k In: mt<br>adult.arff<br>auto-mpg-test.arff<br>auto-mpg.arff<br>f196.arff           | Invoke options dial                 |
| (Nom) WillWait  Start Stop  essult list (right-click for options)  21:08:25 - trees.J48 21:41:48 - trees.J48 21:42:41 - trees.J48 | Correctly Classified Instances 3<br>Incorrectly Classified Instances 0<br>Kappa statistic 1<br>Mean absolute error 0<br>Root mean squared error 0<br>Root relative squared error 0<br>Total Number of Instances 3 | iris.arff<br>restaurant.arff<br>restaurant_predict.arff<br>zoo.arff<br>zoo_eval.arff |                                     |
| 21:43:26 – trees.J48                                                                                                    | <pre>=== Detailed Accuracy By Class ===</pre>                                                                                                    | Name: restaurant_test.arff<br>of Type: Arff data files (*.arff)                      |                                     |
| j                                                                                                    |                                                                                                    |                                                                                      |                                     |
| OK                                                                                                    |                                                                                                    | Log                                                                                  | × 0                                 |

#### See training results

|                                                                                                    | Weka Explore                                                                                                    | er                    |          |     |    |      |
|----------------------------------------------------------------------------------------------------|----------------------------------------------------------------------------------------------------|-----------------------|----------|-----|----|------|
| Preprocess Classify Cluster Associate                                                                                                    | Select attributes Visualize                                                                                                    |                       |          |     |    |      |
| Classifier                                                                                                    |                                                                                                    |                       |          |     |    |      |
| Choose J48 -C 0.95 -M 1                                                                                                    |                                                                                                    |                       |          |     |    |      |
|                                                                                                    |                                                                                                    |                       |          |     |    |      |
| Test options                                                                                                    | Classifier output                                                                                                    |                       |          |     |    | <br> |
| <ul> <li>Use training set</li> <li>Supplied test set Set</li> <li>Cross-validation Folds 10</li> <li>Percentage split % 66</li> <li>More options</li> <li>(Nom) WillWait</li> <li>Start Stop</li> <li>Result list (right-click for options)</li> <li>21:55:50 - trees.J48</li> </ul> | HowCrowded = None: No (2.0)<br>HowCrowded = Some: Yes (4.0)<br>HowCrowded = Full<br>  Hungry = Yes<br>    IsFridayOrSaturday = Yes<br>    Price = \$: Yes (2.0)<br>    Price = \$: Yes (0.0)<br>    Price = \$\$: Yes (0.0)<br>    IsFridayOrSaturday = No: No<br>  Hungry = No: No (2.0)<br>Number of Leaves : /<br>Size of the tree : 11<br>Time taken to build model: 0.03 seco<br>=== Evaluation on test set === |                       |          |     |    |      |
|                                                                                                    | Time taken to test model on supplied<br>Summery<br>Correctly Classified Instances                                                                                                    | test set<br>3         | : 0 seco | 100 | 90 |      |
|                                                                                                    | Kappa statistic<br>Mean absolute error<br>Root mean squared error<br>Relative absolute error<br>Root relative squared error<br>Total Number of Instances<br>=== Detailed Accuracy By Class ===                                                                                                    | 1<br>0<br>0<br>0<br>3 | 90<br>90 |     |    |      |
|                                                                                                    | Detailed Accuracy by class                                                                                                    |                       |          |     |    |      |
| Status                                                                                                    |                                                                                                    |                       |          |     |    |      |

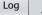

🔈 x 0

ОК

### **Compare results**

HowCrowded = None: No (2.0)

```
HowCrowded = Some: Yes (4.0)
```

HowCrowded = Full

- | Hungry = Yes
- | IsFridayOrSaturday = Yes
- | | Price = \$: Yes (2.0)
- | | Price = \$\$: Yes (0.0)

| IsFridayOrSaturday = No: No (1.0)

Hungry = No: No (2.0)

#### J48 pruned tree: nodes:11; leaves:7, max depth:4

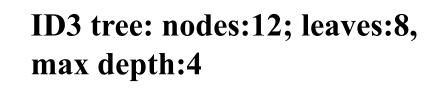

The two decision trees are equally good

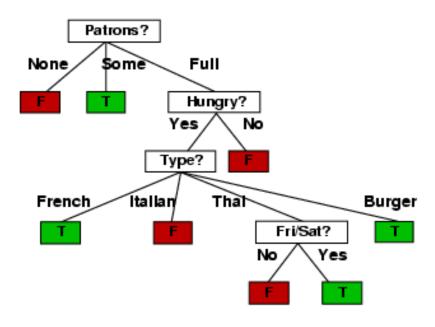

#### <u>scikit-learn</u>

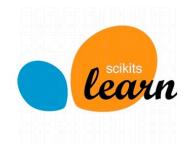

- Popular open source ML and data analysis tools for Python
- Built on <u>NumPy</u>, <u>SciPy</u>, and <u>matplotlib</u> for efficiency
- However decision tree tools are a weak area
  - E.g., data features must be numeric, so working with restaurant example requires conversion
  - Perhaps because DTs not used for large problems
- We'll look at using it to learn a DT for the classic <u>iris flower dataset</u>

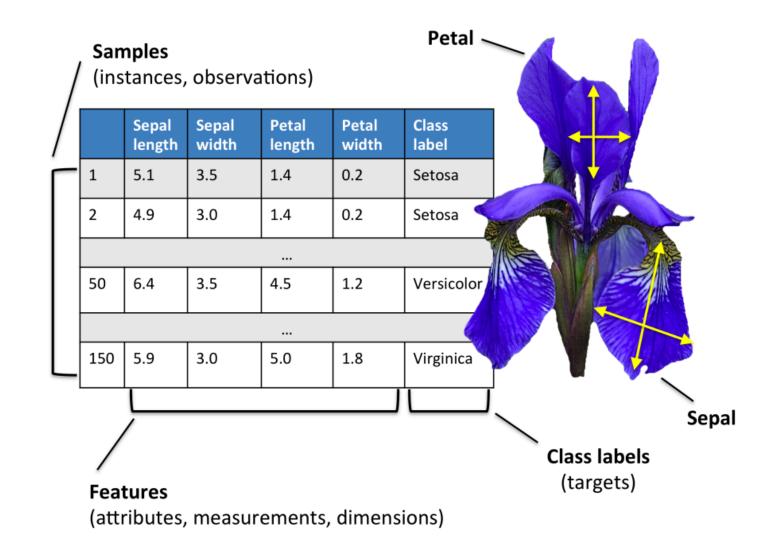

50 samples from each of three species of Iris (setosa, virginica, versicolor) with four data features: length and width of the sepals and petals in centimeters

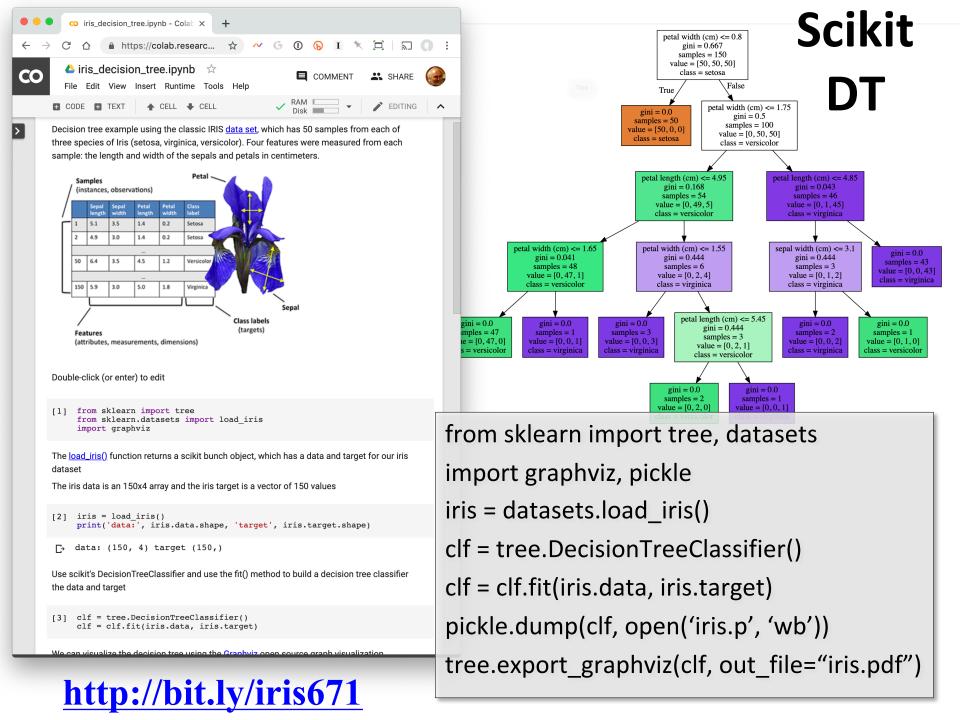

## Weka vs. scikit-learn vs. ...

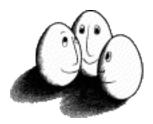

• Weka: good for experimenting with many ML algorithms

-Other tools are more efficient & scalable

- <u>Scikit-learn</u>: popular and efficient suite of opensource machine-learning tools in Python
  - -Uses NumPy, SciPy, matplotlib for efficiency
  - -Preloaded into Google's <u>Colaboratory</u>
- Custom apps for a specific ML algorithm are often preferred for speed or features